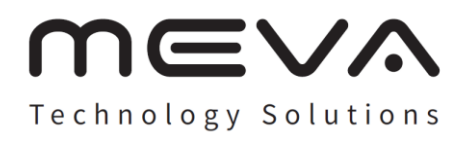

# **نمایشگر 22 و 24 اینچ میوا دفترچه راهنما**

**مدل های: 22BM2FY-A3 22BM2FVY-A3 24HM2FY-A3 24HM2FVY-A3**

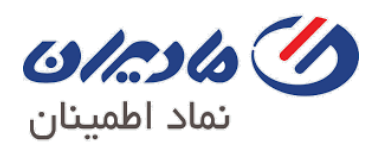

 $0$ / $c$ slo $\%$ 

### **مرکز ماشینهای اداری ایران**

گروه مادیران که در سال 1343 تاسیس شده است یکی از معتبرترین و موفق ترین شرکت های حوزه ITدر ایران می باشد. مادیران شرکتی کامال خصوصی است که توسط چندین نسل از خانواده و مدیرانی کامال حرفه ای اداره می شود. بیش از 50 سال تجربه موفق در ارائه کاالهای باکیفیت و خدمات پس از فروش آنها در سراسر کشور از افتخارات مادیران می باشد. مادیران به هیچ گروه یا سازمانی در ایران وابستگی سیاسی ندارد. ما نهایت تالش خود را در حفظ این استقالل به کار گرفته و به نتایج آن ایمان داریم. نتیجه این تالش، کسب اعتبار و شهرت به عنوان یک شرکت قابل اطمینان در میان شرکت های داخلی و خارجی می باشد. به جهت حسن عملکرد و اعتبار خود، طی سالیان متمادی به عنوان نماینده انحصاری شرکت های معتبر بین المللی انتخاب شده و محصوالت آنها را به سراسر ایران معرفی کرده ایم. شرکت مادیران نماینده انحصاری برندهایی همچون Epson ،Sharp ،LG Electronicsو Renault Trucks می باشد که سابقه برخی از این همکاری ها به دهه ۱۳۴۰ بازمی گردد.

گروه مادیران در سال 1343 تحت عنوان "شرکت امیری و شرکاء" توسط جناب آقای محمود امیری بنیان گذاری شد. چندین ماه پس از تاسیس شرکت توسط جناب آقای محمود امیری، برادر ایشان جناب آقای فرخ امیری تحصیالت خود را در انگلستان به پایان رسانده و به ایشان ملحق شدند. درحال حاضر این دو برادر همگام با یکدیگر درجهت رشد فعالیت های تجاری مادیران تالش می نمایند. یکسال پس از تاسیس مرکز ماشین های اداری ایران، شرکت موفق به دریافت نمایندگی انحصاری برند Olivettiو ماشین حساب های الکترونیکی Sharpشد. در آن زمان، ماشین حساب های شارپ در رده اولین ماشین حساب های الکترونیکی پیشرفته در سرتاسر دنیا به شمار می رفت. دریافت نمایندگی انحصاری دستگاه های سکه و پول شمار بانکی Rue La De در آن دوره از دیگر موفقیت های این شرکت به شمار می رفت.

مرکز ماشین های اداری ایران اولین کامپیوترهای Nixdorfو CTMرا وارد سیستم بانکی کرد. در آن زمان این کامپیوترها اولین سیستم های غیرمتمرکز بوده و انقالبی بزرگ در صنعت ITمحسوب می شدند. این کاالها به سرعت جذب مشاغل کوچک تا متوسط بازار شدند. مرکز ماشین های اداری ایران اولین کامپیوترهای خانگی Commodore را وارد بازار ایران کرد. شرکت Commodore با اعطای نمایندگی به ما توانست %100 سهم بازار ایران را به خود اختصاص دهد. مرکز ماشین های اداری ایران اولین شرکت خصوصی بود که دستگاه های فاکس را به بازار ایران معرفی کرد. آخرین فن آوری شرکت شارپ خیلی زود توانست جایگاه خود را دربین محصوالت دیگر به دست آورد. کمپین تبلیغاتی "فقط شارپ!" موجب محبوبیت و معرفی بهتر این برند در بازار ایران شد. مرکز ماشین های اداری ایران اولین ماشین حساب و کامپیوتر برند خود با نام تجاری Unitec را راه اندازی کرد. این روند تا سال 1373 و دریافت نمایندگی انحصاری Olivettiا دامه پیداکرد. برند Olivetti جایگزین محصوالت Unitec شد. درسال 1373 مرکز ماشین های اداری ایران تصمیم گرفت تا وارد عرصه تولید شود. طی توافقات صورت گرفته با شرکت LG Electronics، خط تولید اولین مانیتورهای CRT ال جی در کارخانه مادیران واقع در شهر صنعتی هشتگرد (۸۰ کیلومتری تهران) راه اندازی شد. افتتاح کارخانه موجب شکل گیری شعبه جدید مادیران تحت عنوان "صنایع ماشین های اداری ایران" گردید. پس از تاسیس مرکز ماشین های اداری ایران در دهه ،40 این شرکت توانست سه شعبه موفق و مستقل خود را راه اندازی کند. در این میان مرکز ماشین های اداری ایران نیازمند انتخاب یک نام مشترک برای برند و هویت تمامی شعبات خود بود. پس از ارائه گزینه های مختلف، سرانجام پیشنهاد "مادیران" ازجانب یکی از مهندسین شعبه خدمات پذیرفته شده و این نام به عنوان هویت مشترک شعبات و همچنین گارانتی شرکت انتخاب شد. مادیران با دومین برند خود میوا وارد بازار تجهیزات جانبی کامپیوتر شد. تنها دوماه پس از راه اندازی میوا، این برند موفق شد ۱۵٪ از سهم بازار تجهیزات جانبی کامپیوتر را به خود اختصاص دهد.

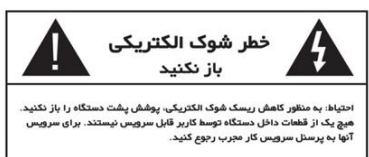

لطفا قبل از استفاده از دستگاه، دستور العمل های زیر را با دقت بخوانید و برای استفاده از آنها در آینده، آن را نزد خود نگه دارید.

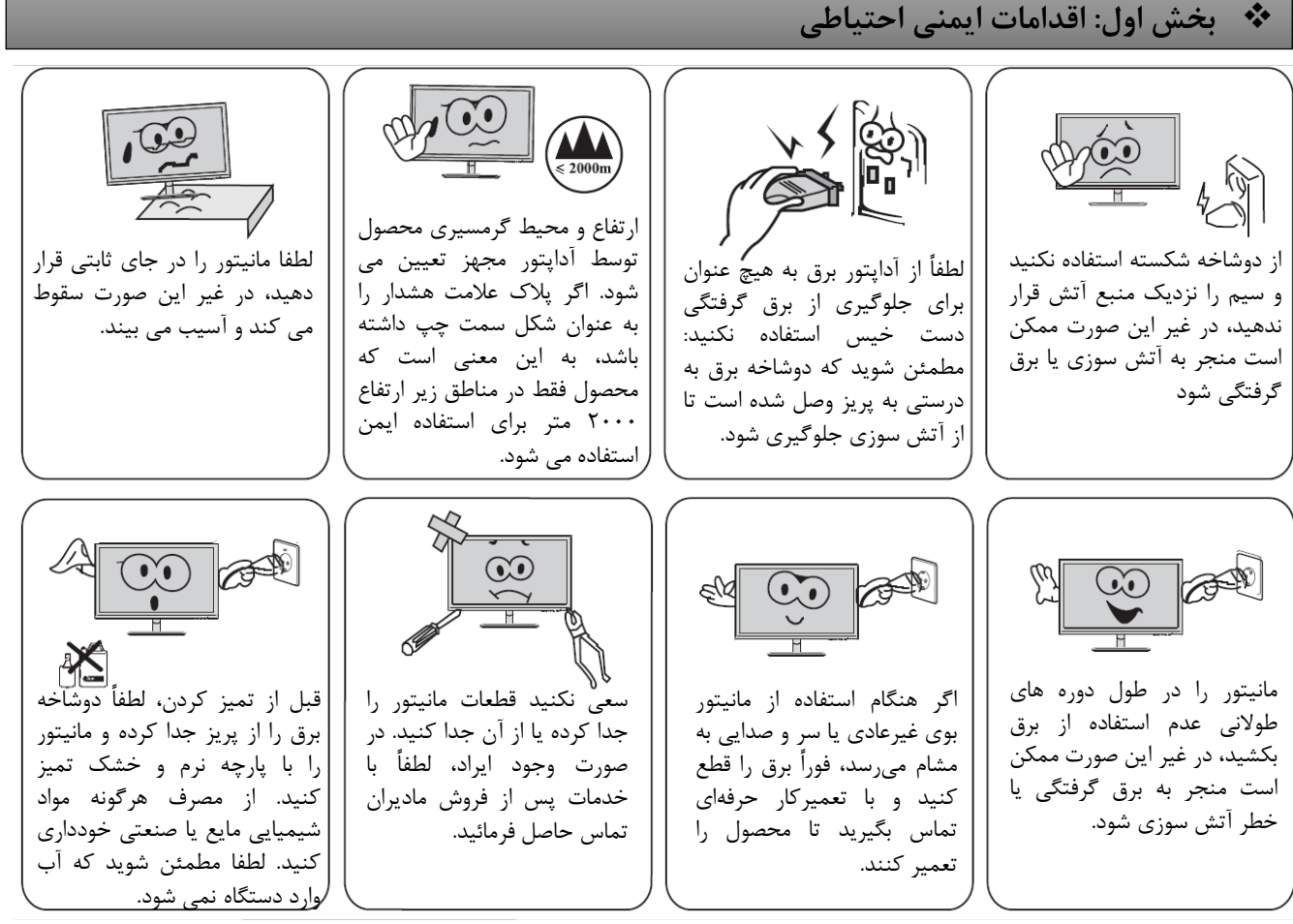

**توجه:**

1- پریز باید در نزدیکی تجهیزات نصب شده و به راحتی در دسترس باشد. -2 اگردستگاهدارایکلیدAC است،ازکلید AC برایجداکردنمحصولاستفادهکنید. ۳- اگر دستگاه کلید AC ندارد، میتوانید محصول را با دوشاخه برق یا کوپلر دستگاه جدا کنید. هنگامی که محصول در حالت عادی استفاده می شود، مطمئن شوید که دستگاه جداکننده به راحتی قابل دسترسی است. ۴- پریز برق یا نوار را با وصل کردن تعداد زیادی دستگاه به برق اضافه نکنید.

❷

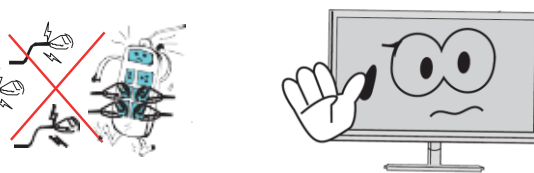

❖ **بخش دوم: دستور العمل نصب**

۱ – لوازم جانبی درون بسته بندی محصول.

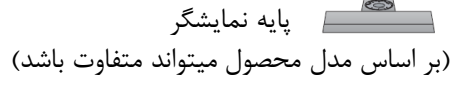

دفترچه گارانتی

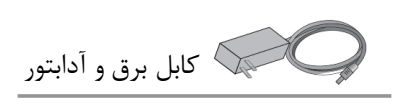

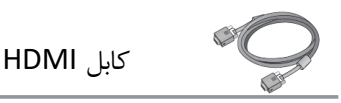

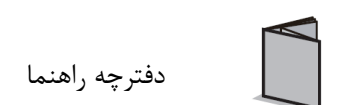

ت**وجه**: تصاویر بالا فقط طرح کلی میباشند. لوازم جانبی خاص تابع مدل های واقعی هستند.

۱- تنظیم زاویه نمایشگر

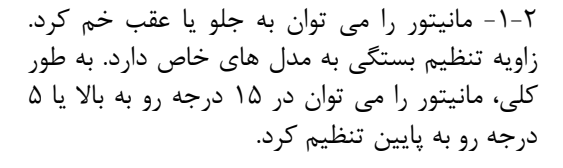

-2-2 هنگام تنظیم زاویه مانیتور، مطمئن شوید که صفحه را لمس یا فشار ندهید.

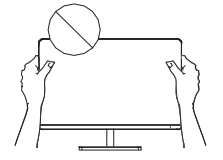

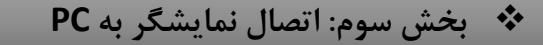

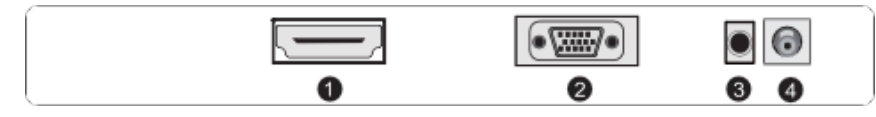

1 ورودیHDMI:

قبل از اتصال مانیتور به رایانه شخصی، لطفاً برق بین رایانه شخصی و مانیتور را قطع کنید.

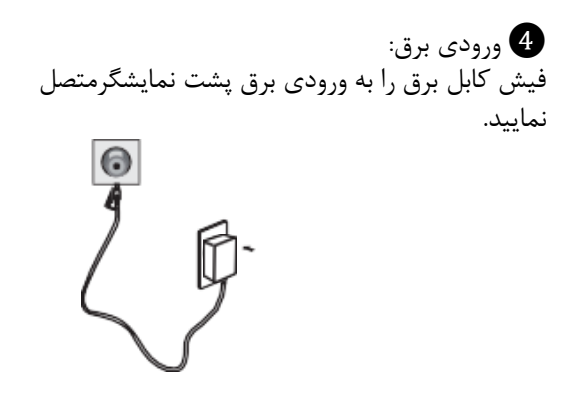

**توجه**: لطفأ از سیم برق و آداپتور برق تجهیزات استاندارد استفاده کنید. (تصویر بالا فقط یک نقشه طرح است، لطفأ به محصول واقعی که دریافت کرده اید مراجعه کنید)

### متصل نمایید  $\begin{tabular}{|c|c|c|c|c|} \hline \rule{0pt}{2.5ex} \rule{0pt}{2.5ex} \$ 2 ورودیVGA: کابل VGA پین را به ورودی D-USB پشت نمایشگر متصل نمایید  $\overline{\mathbb{C}}$  $-$  0 2 ورودیAUDIO: کابل AUDIO (صدا) را به ورودی AUDIO پشت نمایشگر متصل نمایید

 $\begin{picture}(150,10) \put(0,0){\line(1,0){10}} \put(15,0){\line(1,0){10}} \put(15,0){\line(1,0){10}} \put(15,0){\line(1,0){10}} \put(15,0){\line(1,0){10}} \put(15,0){\line(1,0){10}} \put(15,0){\line(1,0){10}} \put(15,0){\line(1,0){10}} \put(15,0){\line(1,0){10}} \put(15,0){\line(1,0){10}} \put(15,0){\line(1,0){10}} \put(15,0){\line($ 

کابل HDMI را به ورودی HDMI IN پشت نمایشگر

### ❖ **بخش چهار: تنظیمات کاربران**

۱– نقشه کلی کلید ها

۲- توضیحات عملکرد کلید ها

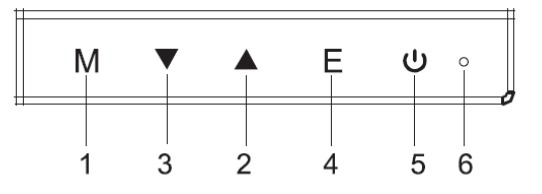

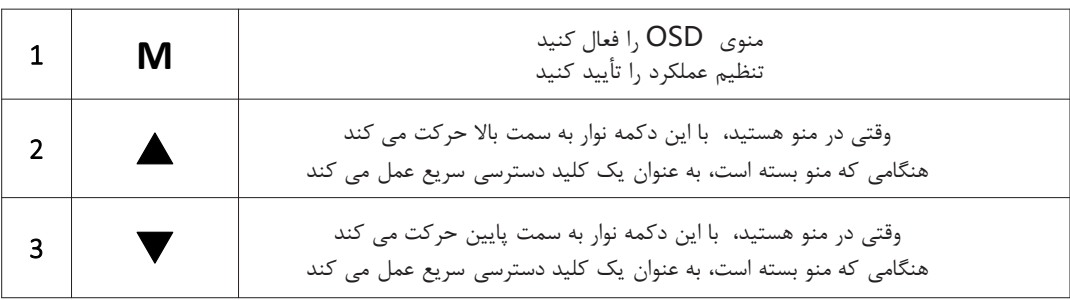

❸

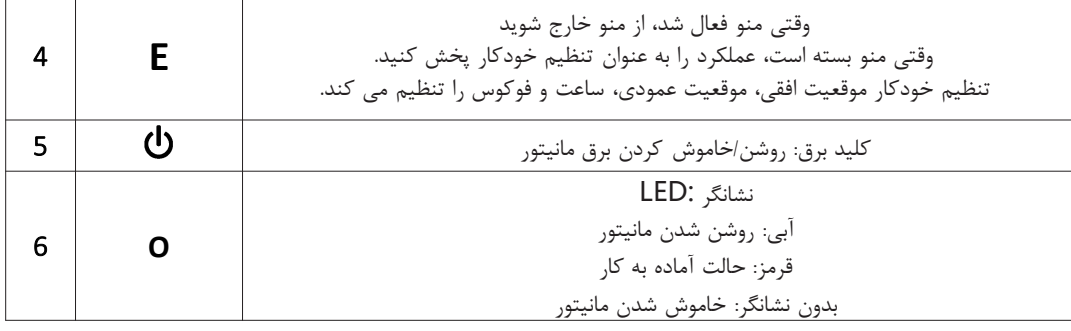

توجه: دکمه های خاص بر اساس مدل های واقعی هستند.

## ❖ **بخش پنج: عملکردهای مربوط به منوی OSD**

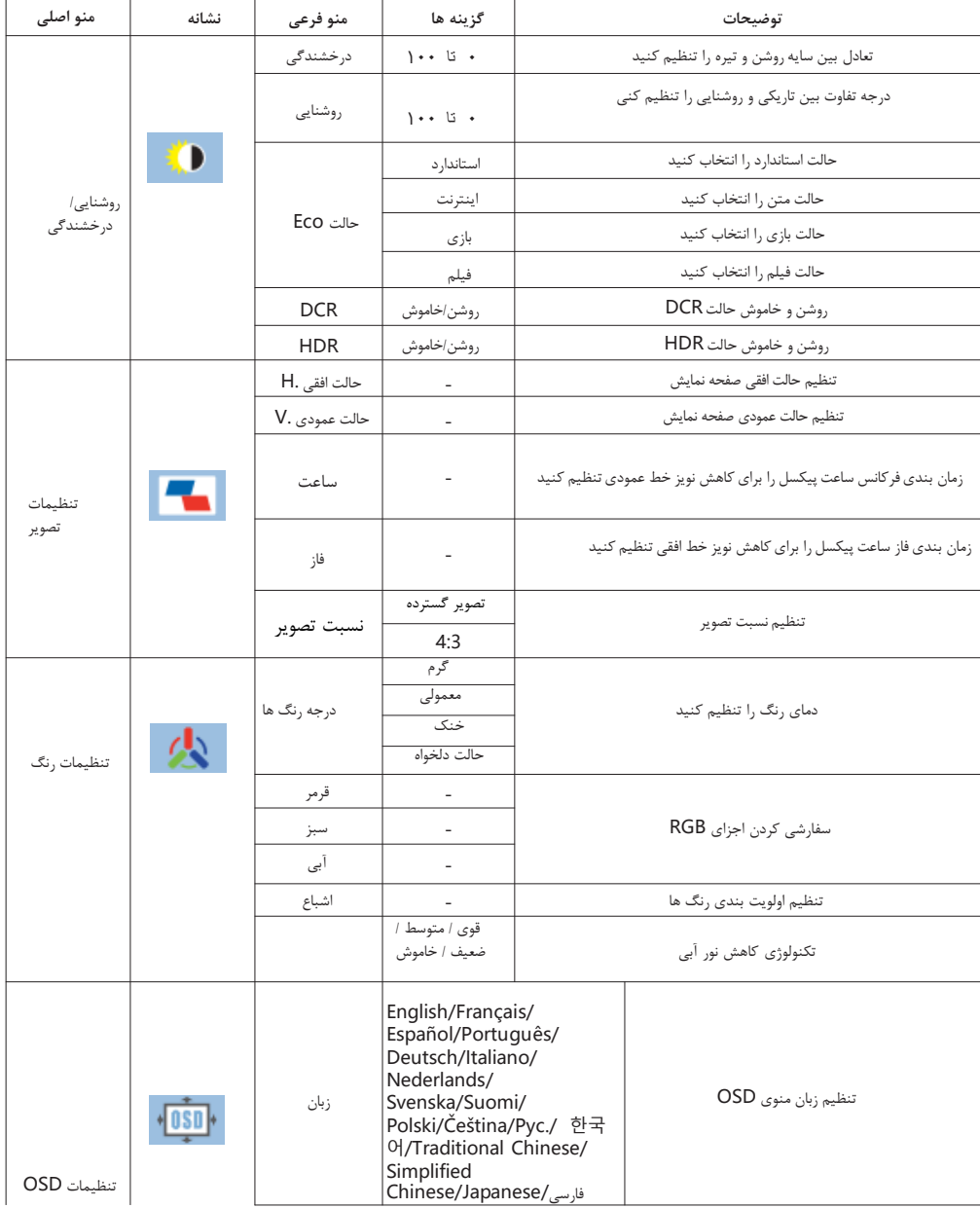

❹

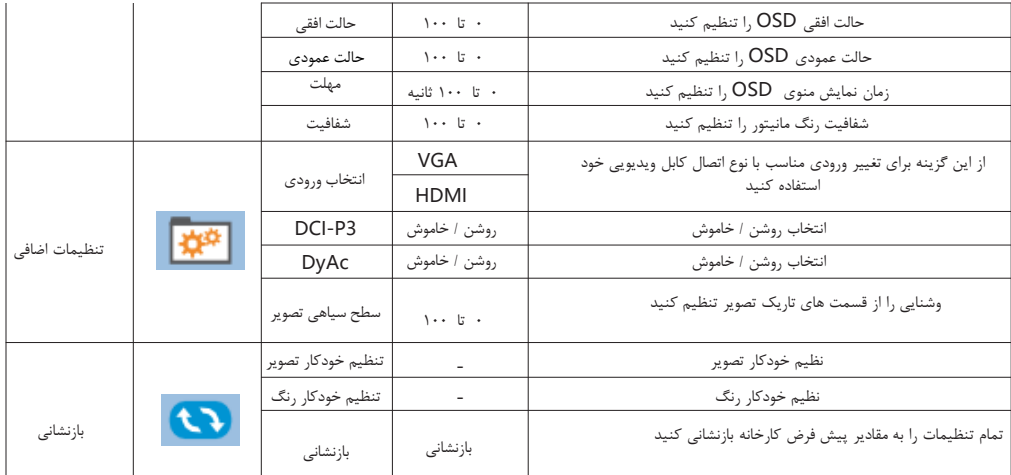

### ❖ **بخش شش: عیب یابی دستگاه**

- **-1 مانیتور خاموش و نشانگر برق خاموش است.**
- دکمه پاور را فشار دهید تا بررسی کنید مانیتور روشن است یا خیر، بررسی کنید که آیا دوشاخه به درستی به جک ورودی برق مانیتور وصل شده است یا خیر.
	- **-2 صفحه نمایش هیچ سیگنالی را نشان نمی دهد.**
	- بررسی کنید که آیا کابل سیگنال به درستی به دستگاه وصل شده و از کابل های صحیح استفاده می کند.
- کابل را از برق جدا کرده و دوباره وصل کنید. به یاد داشته باشید که ابتدا کابل را به منبع تغذیه وصل کنید و سپس به پورت انتقال داده وصل کنید.

### **-3 مانیتور خاموش است و نشانگر پاور قرمز است.**

- بررسی کنید که آیا مانیتور و دستگاه متصل روشن هستند یا خیر.
- مطمئن شوید که کابل به درستی بین مانیتور و دستگاه وصل شده است.
- کابل برق را بررسی کنید و مطمئن شوید که پین های آسیب دیده/خمیده وجود نداشته باشد.

**-4 رنگ تصویر روی صفحه نمایش درست به نظر نمی رسد )بلوک رنگ، ریخته گری رنگ و غیره(.** - سیم های اتصال را بررسی کنید تا مطمئن شوید که پین آسیب دیده/خمیده وجود ندارد.

> **-5 زمانی که محتوا را نشان می دهد صفحه نمایش تاریک است.** - روشنایی و کنتراست نمایشگر را تنظیم کنید.

#### **-6 هنگامی که صفحه محتوا را نمایش می دهد، سوسو میزند.**

- سوسو زدن صفحه باید اولویت را به کافی بودن منبع تغذیه بدهد.
- بررسی کنید که آیا تجهیزات الکتریکی دیگری وجود دارد که باعث تداخل الکترونیکی در اطراف می شود.

**-7 تصویر غیر عادی )تصویر در صفحه وجود ندارد، خارج از مرکز، خیلی بزرگ یا خیلی کوچک است.(** - با استفاده از منوی OSD، موقعیت Hو V را با سیگنال های غیر استاندارد تنظیم کنید.

### ❖ **بخش شش: مالحظات**

به منظور مراقبت و محافظت بهتر از زمین، زمانی که کاربران دیگر به این محصول نیاز ندارند یا محصول بی فایده است، لطفاً قوانین و مقررات مربوطه بازیافت محصوالت الکترونیکی زباله ملی را رعایت کنید. پس از اسقاط مانیتور، هر گونه دور ریختنی باعث آلودگی محیط اطراف می شود. بنابراین، هنگامی که قصد دارید مانیتور را از بین ببرید، آن را دور نیندازید و به ایستگاه دفع زباله ارسال نکنید. لطفاً آن را برای بازیافت به یک ایستگاه تعمیر محلی یا یک آژانس بازیافت حرفه ای ارسال فرمائید.

❺

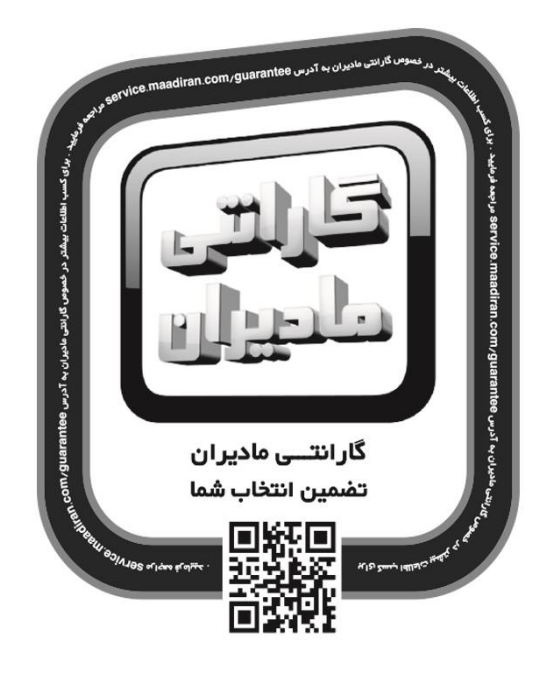

- بیش از ه۵ سال سابقه در حوزه توزیع و خدمات پس از فروش
- پوشش گسترده خدمات پس از فروش در سراسر ایران
- ارائه پشتیبانی و خدمات پس از فروش هم تـراز با استانداردهای بین المللـی

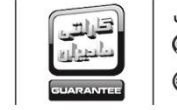

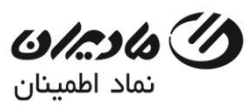

مرکز تماس: ۸۲۲۶۶ –۲۱ه  $m$  a a diran.com نامانه تایید صحت گارانتی مادیران  $P$   $P$   $\circ$   $\circ$   $\circ$   $\wedge$   $P$   $P$   $\vdots$ http://gs.maadiran.cor